# Carnegie Mellon University in Qatar

Distributed Systems

15-440 - Fall 2018

Recitation 10 Handout

# 1 Intended Learning Outcome (ILO)

The ILO of this recitation is:

• Apply MapReduce to a real problem.

### 2 Objectives

- Understand the MapReduce data flow at a high level.
- Develop and run a simple MapReduce program.

## 3 High-Level MapReduce Data-Flow

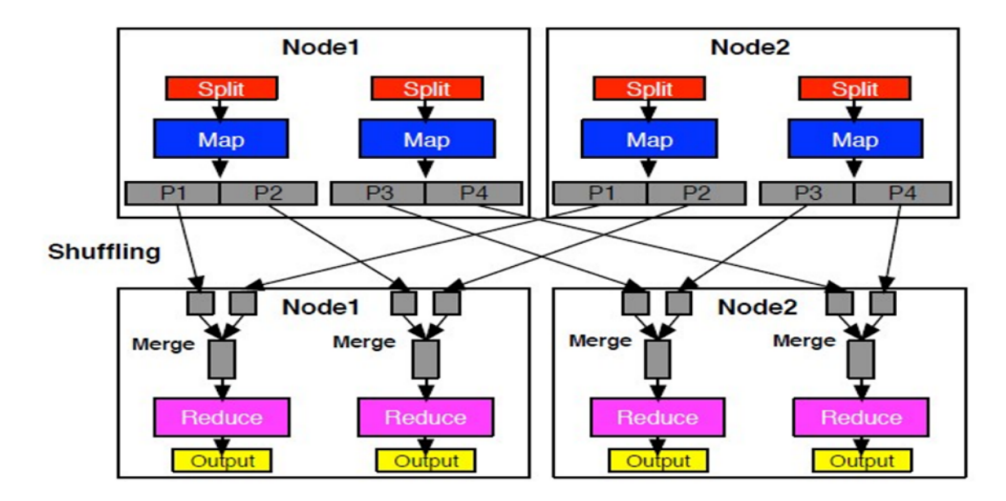

Figure 1

#### 4 The WordCount Problem

Write a MapReduce application, referred to as WordCount, that computes the occurrence frequency of each word in text files. After you write your application, follow the following steps:

1. Create a folder for the .class files of your application using the following command

```
$ mkdir WordCount_Classes
```
2. Compile your WordCount program using the following command:

```
$ javac - classpath $( hadoop classpath )
             -d WordCount_Classes WordCount . java
```
where  $WordCount \cdot java$  is the program's name and that  $HADOOP$   $HOME$  is the root of the Hadoop installation.

3. Create the jar file required by Hadoop to run your application using the following command:

\$ jar - cvf WordCount . jar -C WordCount\_Classes / .

where "-C WordCount\_Classes" part of this command directs the Jar tool to go to the WordCount\_Classes directory, and the "." following WordCount\_Classes/ directs the Jar tool to archive all the contents of in the current directory.

4. Create two simple sample text files, file01 and file02. For instance you can have them as follows:

echo "Welcome to MapReduce" >> file01 echo "Welcome to MapReduce in 15440" >> file02

5. Create an input directory in HDFS using the following command:

\$ hadoop dfs - mkdir / user / hadoop / wordcount / input

6. Copy file01 and file02 to your HDFS input directory using the following commands:

```
$ hadoop dfs - copyFromLocal file01 / user / hadoop / wordcount / input
$ hadoop dfs - copyFromLocal file02 / user / hadoop / wordcount / input
```
7. Check that file01 and file02 now exist at user/hadoop/wordcount/input using the following command:

\$ hadoop dfs - ls / user / hadoop / wordcount / input

8. Run your WordCount application using the following command:

```
$ hadoop jar WordCount . jar WordCount
    / user / hadoop / wordcount / input / user / hadoop / wordcount / output
```
9. List your outputfile

\$ hadoop dfs - ls / outputfile

10. Check the parts in your output

```
$ hadoop dfs -cat / outputfile / part -0000 x
```